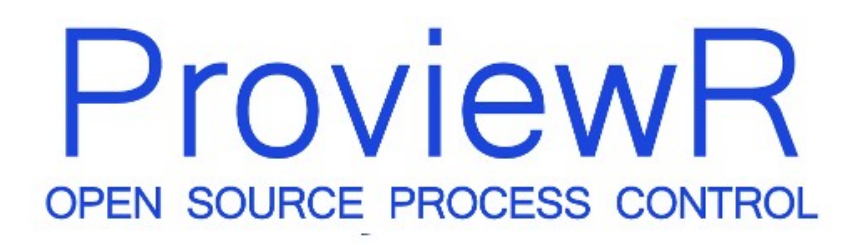

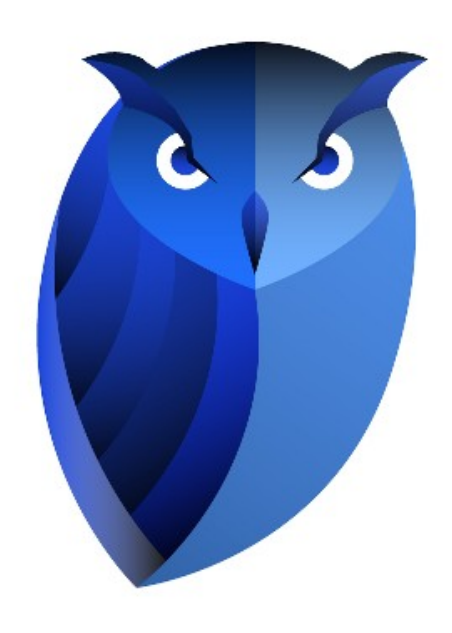

# **Developer's Guide**

2011-01-20

#### Copyright © 2005-2023 SSAB EMEA AB

Permission is granted to copy, distribute and/or modify this document under the terms of the GNU Free Documentation License, Version 1.2 or any later version published by the Free Software Foundation; with no Invariant Sections, no Front-Cover Texts, and no Back-Cover Texts.

# **Table of Contents**

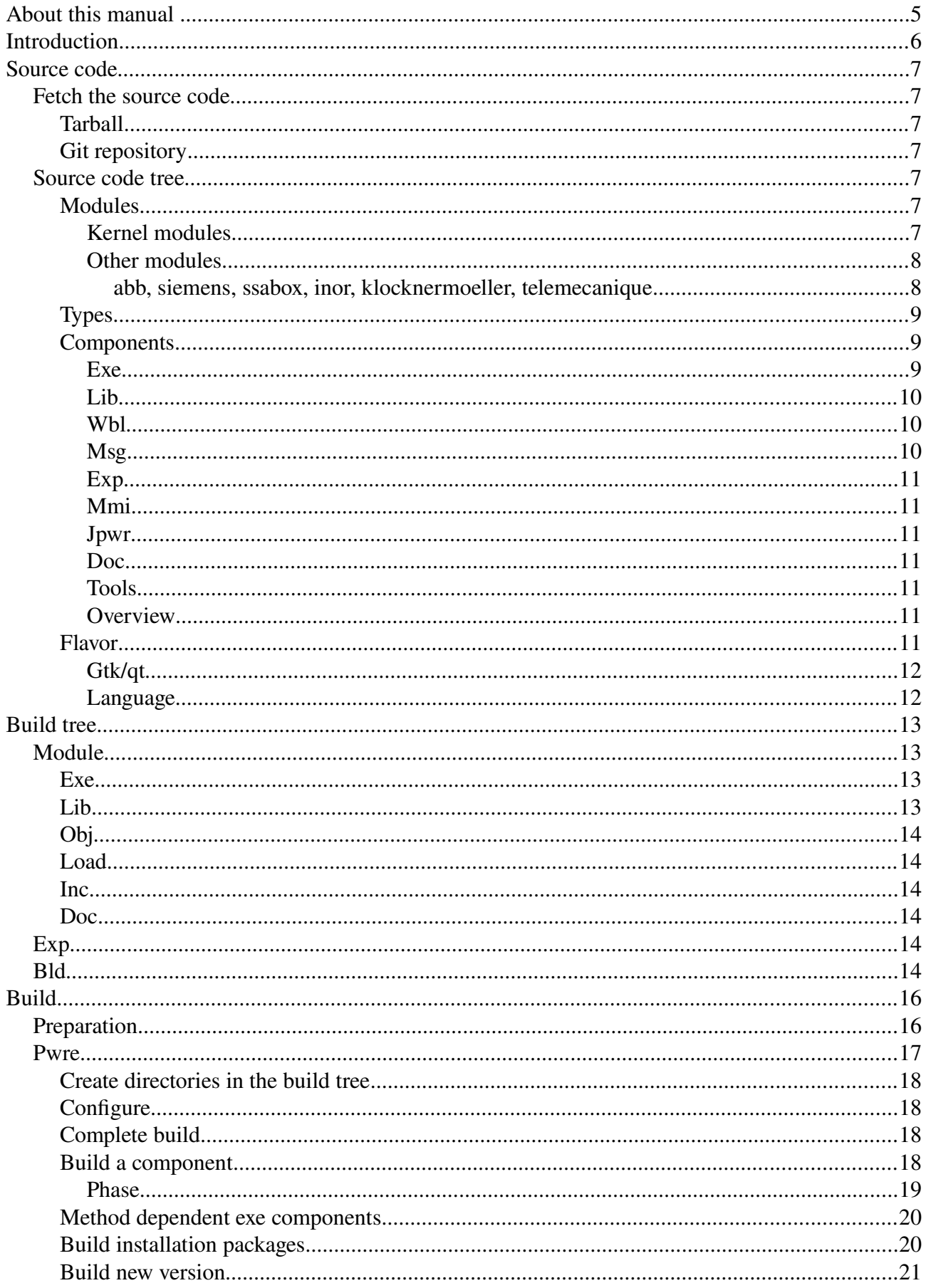

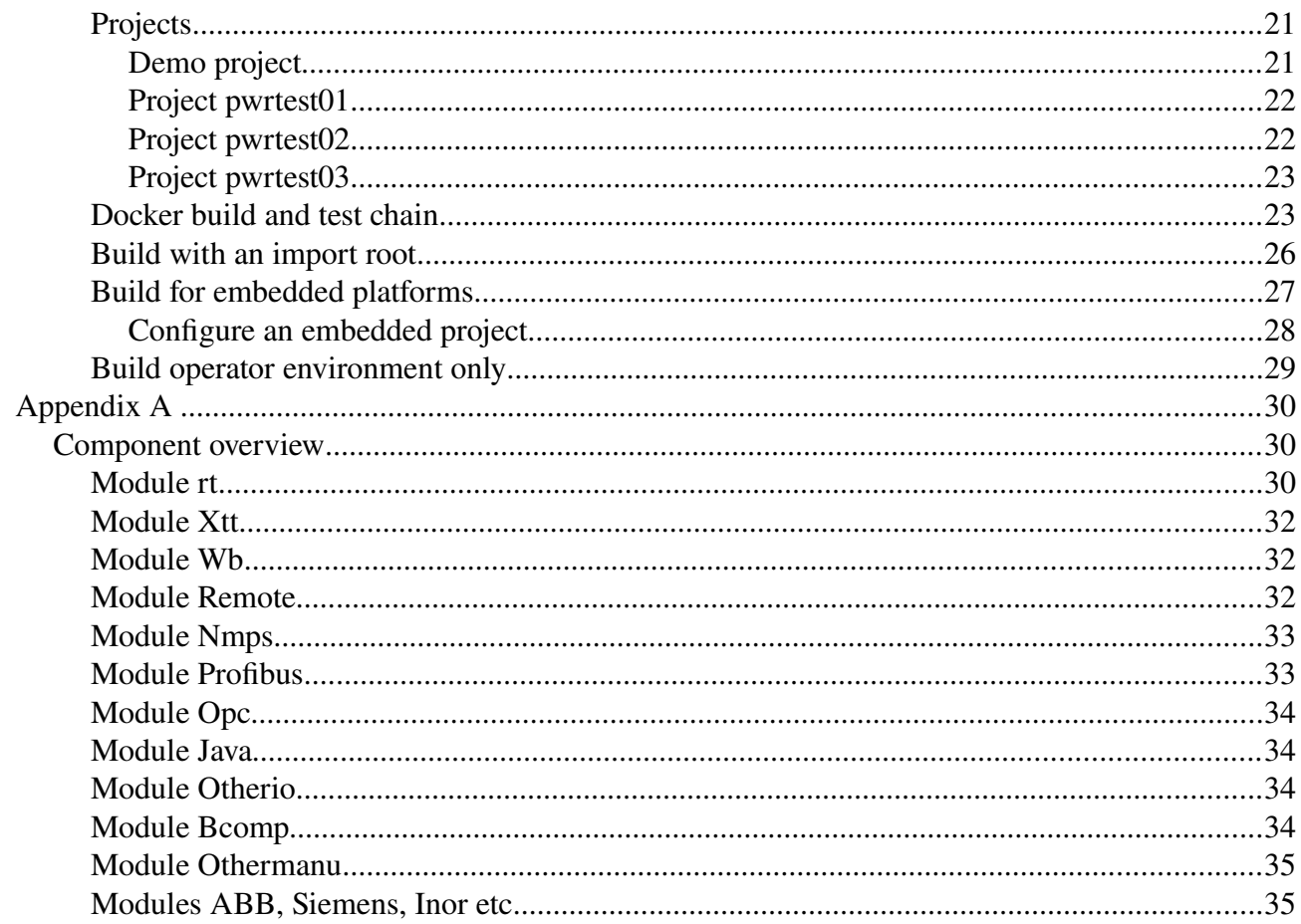

# **About this manual**

ProviewR Developer's Guide describes the structure of the ProviewR source code and how to build the source.

The intended audience for this manual are persons that wants to build ProviewR from sources, on a specific platform, or to make changes and additions to the functionality.

# **Introduction**

The structure of the Proveiw source code three is made to be able to build on different hardware and on different operating systems. The original design was made for VAXELN on VAX, OpenVMS on VAX and Alpha, and LynxOS on x86 and PowerPC. All these platforms are now cut out and replaced by Linux on x86 and x86\_64.

The ProviewR source code is quite extensive, it contains about 800 000 lines, the most part in c and c++, but also some java. In addition there are a number of other types of files for documentation, help texts, class and object descriptions, object graphs, shellscripts etc.

To build ProviewR, implies that you from the source code tree creates build tree, where the result of the building is placed. Parts of the build tree is then included in installation packages for development, process, operator and storage stations.

The building is performed by a script, pwre, that calls a set of make files with general rules of how to treat different types of files.

This guide is about how the source code is constructed, and how you use pwre to build it.

# **Source code**

# **Fetch the source code**

The source code is available on SourceForge as a tarball, and from a git repository.

## **Tarball**

Download the tarball, for example pwrsrc\_6.1.0-1.tar.gz. Unpack it with the command

tar -xzvf pwrsrc\_6.1.0-1.tar.gz

## **Git repository**

To download, or clone, a git repository, you first have to install git (git-core). Download the code with the 'git clone' command, see the ProviewR homepage for more information (Development, Git Repository).

# **Source code tree**

The source code tree consists of at most 4 levels. The environment variable \$pwre\_croot points at the root, and the different levels are

#### \$pwre\_croot/module/type/component/flavor

One example is

## \$pwre\_croot/profibus/lib/rt/src

from which we can read that the module is  $\text{profitbus}, i.e.$  a field bus. The type is lib (library), that will create an archive. The component is rt, which will compose the archive name to libpwr rt.a that contains modules for runtime. On the directory  $S \cap C$  is placed source code for the archive that is common for all operative systems and hardware.

## **Modules**

The source code tree is divided in modules. These are located as directories beneath the root directory. The modules consist of three kernel modules, rt, xtt and wb, that are essential for building a runnable system. They are also mutually dependent on each other.

## *Kernel modules*

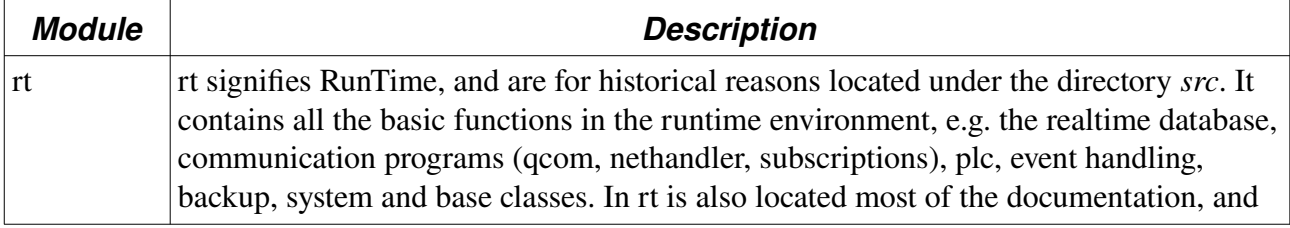

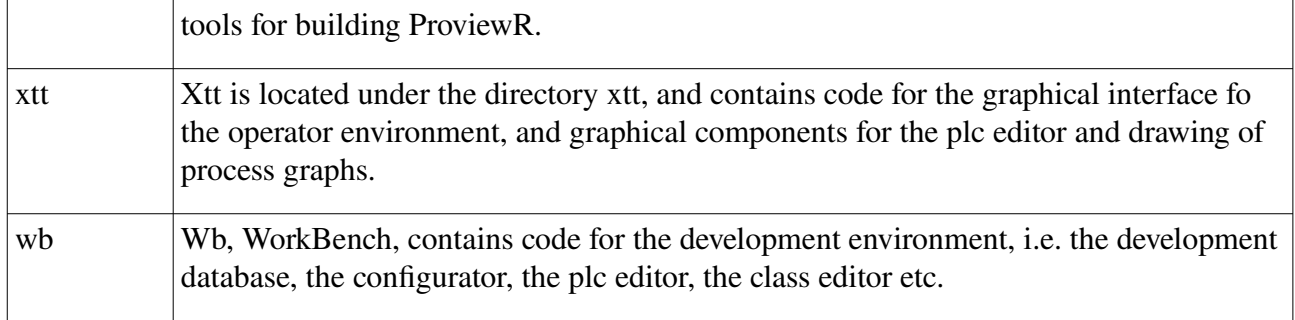

## *Other modules*

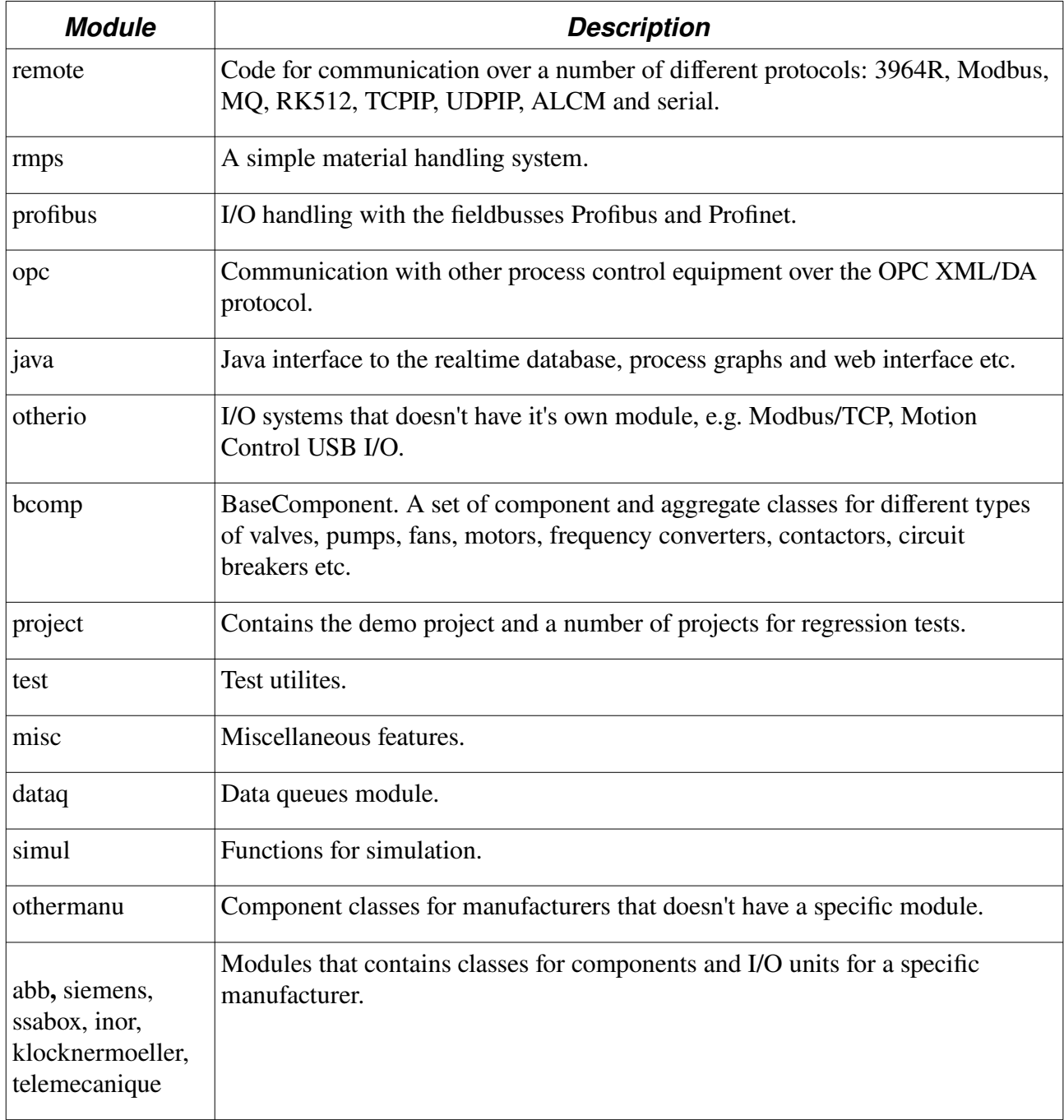

# **Types**

The level below the module is called type, and denotes what type of component that is generated, for example if it is an archive, and executable, a classvolume. The type can be exe, lib, wbl, msg, exp, mmi, doc or tools.

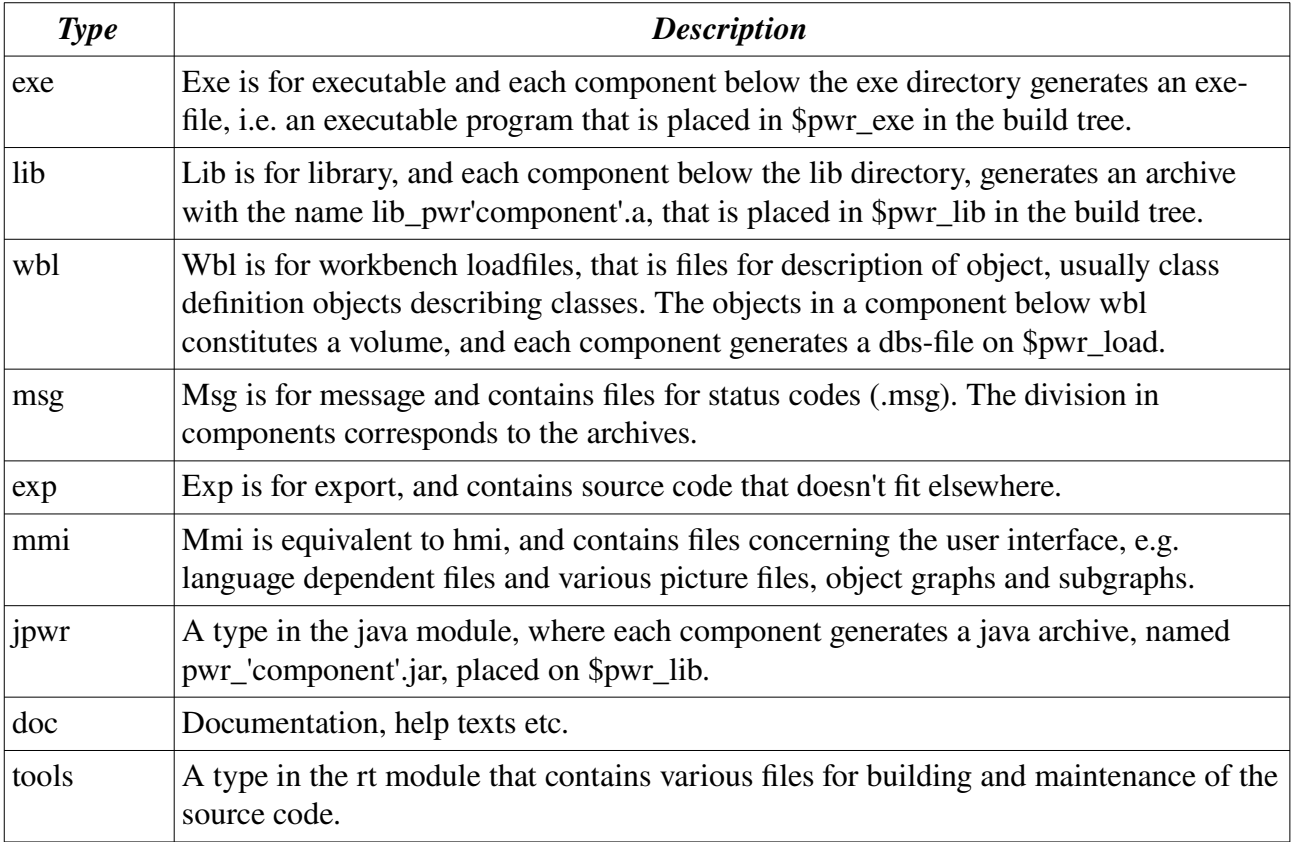

## **Components**

The component level normally constitutes a specific unit, that is generated by the code in the directories below the component level. Both source code files and build files are found there. The component level can also be used as an hierarchy to collect files of similar nature.

## *Exe*

For components of type exe, an executable program with a name that equals the component name, is created. For example \$pwr\_croot/src/exe/rt\_ini contains code and build files for the program  $$pwr$  exe/rt ini. Below the komponent directory, there are a src directory containing a number of c-files, rt\_ini.c, ini.c, ini\_rc.c and ini\_loader.c, and some includefiles. rt\_ini.c, that is the file with the same name as the component name, contains the main function. The other c-files are compiled and linked with the program.

In the src directory also link rule.mk is located, that contains the link command for the program. In case the build requires a specific makefile this is also located here, otherwise a genereic makefile is used.

#### *Lib*

Lib components contains c and c++ files that are compiled and inserted into an archive. If we look closer to the archive \$pwre\_croot/src/lib/rt, that contatins functions for ProviewR runtime, the main part of the code is located in rt/src. The c-files are compiled and inserted into the archive \$pwr\_lib/libpwr\_rt.a, and the include files are copied to \$pwr\_inc.

## *Wbl*

A wbl-component contains wb\_load-files with object descriptions. These description generates a volume containing object. Usually the generated volume is a class volume, but there are also some examples of other types of volumes, a SharedVolume (rt) and a WorkbenchVolume (wb). From the wb\_load-files a dbs-file is generated on \$pwr\_load, and an h-file containing c structures for the klasses, and an hpp-file containg c++ classes. Furthermore are help files and postscript-files for documentation in Object Reference Manual generated.

If we look closer at \$pwre\_croot/wbl/pwrb, that contains the ProviewR baseclasses in the classvolume pwrb. In the pwrb/src catalog, one wb\_load file for each class in the volume are located, for example pwrb\_c\_and.wb\_load for the class And. There are also wb\_load files for type definitions, e.g. pwrb td yesnoenum.wb load that is an enumeration type for yes/no. In pwrb/src/os\_linux/hw\_x86 there is a makefile that generates the dbs-file \$pwr\_load/pwrb.dbs and athe include-files \$pwr\_inc/pwr\_baseclasses.h and \$pwr\_inc/pwr\_baseclasses.hpp. Also the helpfiles \$pwr\_exe/en\_us/pwrb\_xtthelp.dat and \$pwr\_exe/sv\_se/pwrb\_xtthelp.dat in english and swedish are generated. In \$pwr\_doc/en\_us/orm and \$pwr\_doc/sv\_se/orm a set of html-files are placed for the Object Reference Manual, and on \$pwr\_doc a postscript version of Object Reference Manual.

Another model of volume component is \$pwre\_croot/bcomp/wbl/bcomp. It contains only one wb\_load-file, basecomponent.wb\_load, containing all types and classes in the volume Basecomponent. The volume is edited by starting the class editor with the command

#### > wblstart.sh basecomponent

Otherwise the build is performed similar to the pwrb volume.

## *Msg*

A msg component consist of a number of msg-files that contains status codes. A status code constitutes of an integer value that can be translated to a single line text. The integer values are defined by a #define state in an include file and can be used in the c code, and the texts are compiled to object modules that is linked to the program, which makes it possible to translate the status code to the text. For example GDH\_\_FILE can be translated to "No such file". The status codes have five severity levels, success, info, warning, error and fatal, that are associated with the colors green, green, yellow, red and flashing red. The status codes are used, among other things to indicate status of server processes and applications i ProviewR. It is also used for return status in c-functions.

If we take a look at the message component \$pwre\_sroot/msg/rt, it contains msg-files used in the lib component rt. For the message file rt/src/rt\_gdh\_msg.msg, the include-file \$pwr\_inc/rt\_gdh\_msg.h is generated. Furthermore the file \$pwr\_obj/pwr\_msg\_rt.o is generated, containing the texts for all the message-files in the rt component. When a program links with this o-file, it is able to translate the status codes to texts.

## *Exp*

Exp contains various files that doesn't fit in any other component. Under exp/inc include-files are

located that is copied to \$pwr inc, and under exp/com command and script-files are located, that are copied to \$pwr\_exe etc.

#### *Mmi*

Mmi contains files for the user interface, for example pwg and pwsg files for object graphs and subgraphs. Some language specific files are also found here, see the translation chapter below.

When a mmi-component is built, object graphs and subgraphs are copied to  $\gamma$ wr\_exe.

#### *Jpwr*

A jpwr-component contains a number of java files that are compiled and inserted into a java archive.

If we take a closer look at the component \$pwre\_croot/java/jpwr/rt, all the java-files are located in rt/src. While java is independent of platform there is no need to place any java-files on the platform directories below rt/src. When building the component, the java-files are compiled to class-files that is placed in the java archive \$pwr\_lib/pwr\_rt.jar.

jpwr/rt is a java interface to ProviewR runtime, to communicate over qcom, fetch data from the realtime database, handle events and alarms etc. To call the c-functions for these modules, java native is used. The c-code for the native classes is located in java/exe/jpwr\_rt\_gdh that generates the so-file \$pwr\_exe/pwr\_rt\_gdh.so.

#### *Doc*

Below doc there is a number of directories to generate ProviewR documentation. doc/man contains manuals, where for example English versions are placed in doc/man/en\_us and Swedish on doc/man/sv\_se. Common picture files are placed in doc/man/src.

On doc/orm files for Object Reference Manual, are located, mainly picture files as the text reside in the wbl components. In doc/web are menus and frames for the documentation page.

#### *Tools*

Tool components only exists in the rt module, \$pwre\_croot/src/tools, and contains different tools to build a ProviewR release. Below tools/exe there are various exe files, for example to convert msgfiles. In tools/bld generic makefiles are located, in tools/pkg build files for installation packages and in tools/pwre the script to build a ProviewR release, pwre.

#### *Overview*

Appendix A contains an overview of the component of the various modules.

## **Flavor**

The level below component is denoted flavor. Normally this is a src-directory containg the source code for the component, but in some cases the src-directory is divided in directories for different windowing systems (qt or gtk), or different languages.

#### *Gtk/qt*

Originally the the window interface was developed for Motif on OpenVMS, but from V4.3 gtk was implemented parallel to Motif. The design makes the different interfaces independent of each other, and it is possible to only build for one of them. It is also fairly easy to implement other windowing systems. Later a beta version of qt was added while motif was removed.

This division in qt and gtk is found in the exe and lib components.

On the lib-components there is a base class with common code in the src catalog. In the gtk and qt catalog, resides a subclass with code that is specific for gtk or qt. If we look at \$pwre\_croot/xtt/lib/xtt, that contains code for the operator environment, on the src-catalog the files xtt op.cpp is located, containing the class XttOp. On the gtk-catalog the file xtt op gtk.cpp is found, containing the class XttOpGtk, a subclass to XttOp, and on in the qt catalog, the file xtt op qt.cpp is found with the class XttOpQt, also a subclass to XttOp.

In the exe component, there is a corresponding division. From the src catalog a generic exe-file is generated, that starts the gtk or qt version dependent on the option -f. The gtk catalog generates the exe-file \$pwr\_exe/rt\_xtt\_gtk and the qt-catalog \$pwr\_exe/rt\_xtt\_qt. If rt\_xtt is started with -f gtk, the gtk-version is started, and with -f qt the qt-version is started. In the gtk directory there is a build file, link rule.mk, that contains the link command to build the gtk version. Corresponding catalogs are found below the qt directory.

#### *Language*

The flavor level is also used to divide into different language versions. One example is \$pwre\_croot/xtt/mmi/xtt that has the directories src, en\_us, sv\_se, de\_de and fr\_fr. The catalogs contains laguage specific files for texts in menus, windows and object graphs for English, Swedish, German and French. When building, the files in the catalog xtt/en\_us are copied to the catalog \$pwr\_exe/en\_us, and the files in xtt/sv\_se to \$pwr\_exe/sv\_se etc. When the operator environment is started with a specific language, the translation files are fetched from the corresponding catalog below \$pwr\_exe.

# **Build tree**

The build tree is a hierarchy of catalogs created when building a ProviewR release. Here the result of the building is placed, i.e. the exe-files, archives, graphs etc that is necessary to configure and run a ProviewR system. Chosen parts of the build tree are collected into installation packages for development, process, operator and storage stations, but it is also possible to link project directly to the build tree.

The build tree consists of 5 levels. The environment variable \$pwre\_broot points to the root of the build tree, and below this there is one level for operating stytem, and below this further on for hardware, e.g.

\$pwre\_broot/os\_linux/hw\_x86

On the next level there is one directory for each module, where the components of the module are stored. There is also an exp directory where the module directories are merges together to a common distribution. Finally there is also a bld directory containing build-files of temporary nature, that are needed for the building, but not required in the distribution.

Behind the design of separate module directories is the idea that modules can have separate installation packages and that a ProviewR installation in this way could be more scalable. This is though not yet implemented in any module.

## **Module**

Every module has its own catalog structure i the build tree, where files that is to be included in the distribution is stored. For example, the catalogs for the rt module is found under

\$pwre\_broot/os\_linux/hw\_x86/rt

Below this catalog the catalogs exe, lib, obj, load, inc, doc, db and cnf are located. A corresponding catalog structure is also found for the other modules, and for the exp catalog.

## **Exe**

On the exe catalog, exe-files that are created when linking an exe-component, is placed, e.g. rt\_ini that is generated from the exe component \$pwre\_croot/src/exe/rt\_ini.

Other files that are copied to the exe-catalog are shell scrips, object graphs, subgraps etc.

The exe catalog has language dependent subdirectories, e.g. en\_us, sv\_se and de\_de, for English, Swedish and German. Here resides also helptext files and translation files for different languages.

#### **Lib**

On the lib catalog resides archives generated when building a lib component, e.g. libpwr\_rt.a that is generated by the lib component \$pwre\_croot/src/lib/rt. Also java archives generated by jpwr components are placed in lib, e.g. pwr\_rt.jar.

## **Obj**

On the obj catalog various o-files are found, generated when compiling c and c++ files.

## **Load**

The load catalog contains loadfiles generated by wbl components, for example pwrs.dbs, generated by the wbl-component \$pwre\_croot/src/wbl/pwrs, that contains the classvolume pwrs with system classes. On load you will also find flw-files, copied from wbl-components, that are used by plc-trace.

## **Inc**

The inc catalog contains include files from lib components, and include files that are generated from wbl components with c-structs and c++ classes for classvolumes, e.g. pwr\_abbclasses.h and pwr\_abbclasses.hpp.

## **Doc**

The doc catalog contains the complete documentation for a ProviewR release. Note that all modules uses the doc catalog below exp, and that the doc catalogs in the modules are not used. Doc contains language dependent subdirectories, en\_us and sv\_se, where the language specific files are found. If we take a look at en\_us, we find the documentation homepage, index.html that is copied from \$pwre\_croot/src/doc/web/en\_us. We also find manuals in pdf and html format generated from \$pwre\_croot/src/doc/man/en\_us. On the subdirectory orm resides the Object Reference Manual that mainly is generated from the wbl components for the classvolumes. The catalog doc/prm contains Programmer's Reference Manual, generated from the lib/rt and lib/co components by doxygen.

# **Exp**

Beside the module directories in the build tree, you find the exp directory, that is a merge of the different modules, and that constitutes a ProviewR distribution. Exp is for export, and it is this part of the build tree that is exported in a complete ProviewR release. The exp catalog contains a similar catalog structure as each module catalog, you will find the subdirectories exp, lib, load, inc etc. When merging the modules to the exp directories the content of a module is basically copied to the exp catalog. But there are some cases where a simple copy is not enough. Some lib-components are represented in several modules, rt and wb, and here the archives are merged to a common archive, exp/lib/libpwr\_rt.a and exp/lib/libpwr\_wb.a. Some exe-files contains methods for, for example I/O handling and popup menues in the operator and development environment, that derives from different modules, and these have to be linked in a certain way to embrace all the methods. This goes for the exe-components \$pwre\_croot/wb/exe/wb, \$pwre\_croot/xtt/exe/rt\_xtt and \$pwre\_croot/exe/rt\_io\_comm.

It is possible to link projects to the release on the exp-catalog, where you can run both the development, runtime, operator and storage environment. You then define the exp-catalog as a version under Base in the ProjectList and attach the projects to this version.

## **Bld**

Beside the exp and module catalogs in the build tree, a bld catalog is located. This contains files that are used at the build, but don't need to included in the release. The subdirectories reflects the different components and are common for all modules.

Below bld/lib there are catalogs for all lib components, e.g. bld/lib/rt. Here o-files are located, generated at compilation of c and c++ files, before they are inserted into archives. You vill also find some .d files which are dependency files for the c-files.

Below bld/exe there are catalogs for all exe components, e.g bld/exe/rt\_ini. Here you will find ofiles, that are linked to exe-files, and d-files with include file dependencies.

Below bld/jpwr there are catalogs for jpwr components, e.g. bld/jpwr/rt. Class-files, generated at the java compilation, are located here, before they are inserted into java archives.

Below bld/msg here are catalogs for msg components. The cmsg-files contains the text for different status codes. Below bld/wbl resides dependency files for wbl components.

In bld/pkg the installation packages for pwr47, pwrrt, pwrsev and pwrdemo, are placed. These are built from pkg components below tools/pkg where the build files for installation packages are located.

# **Build**

Building ProviewR implies to, from the source code tree, generate a build tree and a ProviewR release the programs, archives, loadfiles, manuals etc. that are needed to install and run development, process, operator and storage stations.

The build is executed with the pwre command. First you create a build environment, by stating the root of the source tree and build tree. The environment is stored in a file, in which you can store several different environments. In this way its easy to attach to an environment, and to shift between different environments.

Normally you build a complete release, but it is also possible to build only the runtime code, i.e. the rt module, or the runtime and HMI code, i.e. the modules rt and xtt. In this case though, some platforms independent files has to be imported from a complete release, by defining an import root.

Pwre is located in the source tree in the catalog \$pwre\_croot/tools/pwre. On linux, pwre is a perl script, pwre.pl, located on the subdirectory src/os linux.

## **Preparation**

For a complete build these packages has to be installed:

libgtk-3-dev doxygen gcc  $q++$ make libasound2-dev libdb5.3-dev  $libdb5.3++-dev$ openjdk-11-jdk default-libmysqlclient-dev libsqlite3-dev libhdf5-openmpi-dev librabbitmq-dev libmosquitto-dev libusb-1.0.0-dev librsvg2-dev libgstreamer1.0-dev libgstreamer-plugins-base1.0-dev libpython3-dev python3 libcap-dev

java: Define the environment variable jdk to the current java installation.

export jdk=/usr/lib/jvm/java-11-openjdk-amd64

There has to be a valid display when building ProviewR.

## **Pwre**

Before starting pwre, two env variables has to be defined. One that points to the catalog of the pwre script, \$pwre\_bin, and one that states the name of the file where the environments are stored, \$pwre\_env\_db. You also have to execute a setup script, \$pwre\_bin/pwre\_function. In the example below, the source code is located in /data0/x6-1-0/pwr and the database is placed on the home directory.

```
> export pwre_env_db=~/pwre_env_db
> export pwre_bin=/data0/x6-1-0/pwr/src/tools/pwre/src
> source $pwre_bin/pwre_function
```
You then create the directory where the build tree is to be placed, in this example /data0/x4-6-1/rls.

```
> mkdir /data0/x4-6-1/rls
```
Now we can create the environment named x610

```
> pwre add x610
Source root [] ? /data0/x6-1-0/pwr/src
Import root [] ?
Build root [] ? /data0/x6-1-0/rls
Build type [dbg] ?
OS [linux] ?
Hardware [x86 64] ?
Description [] ? Version V6.1.0
```
Note that in 'Source root' the root of the rt-module is stated, not the actual source root which is /data0/x6-1-0/pwr.

The command 'pwre list' shows stored environments.

```
> pwre list
-- Defined environments:
x610 Version V6.1.0
```
With the command 'pwre init' you attach an environment, that is you define a number of env variables that point to the source tree and the build tree. This has to be done in every session where you work with the environment.

#### > pwre init x610

Here are some usable env variables that is defined

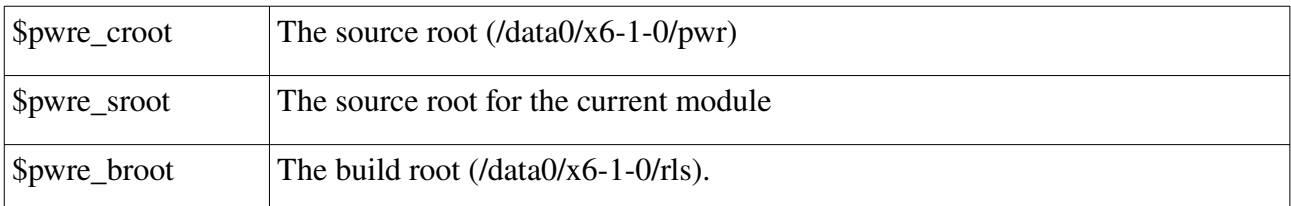

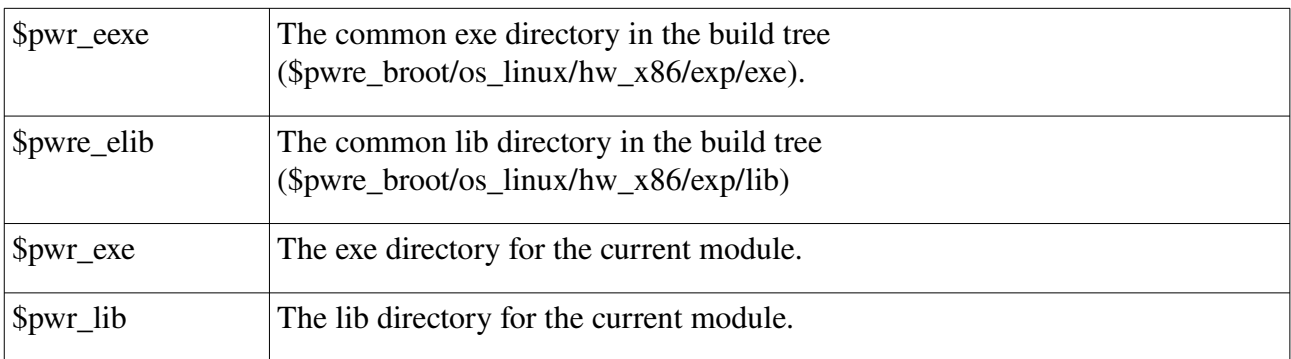

## **Create directories in the build tree**

The next step is to create all the directories of the build tree

```
> pwre create all
```
## **Configure**

pwre create all modules calls a configure function that examines the environment and creates a file configuration file \$pwre\_broot/pwre\_'platform'.cnf to adapt the build to the current installation. If you install additional packages you should run the configure function again to update the configuration file.

> pwre configure

## **Complete build**

This command build all modules, i.e. perform a complete build of ProviewR.

```
> pwre build all
```
By default this command will build for flavor gtk, if you want to build for qt instead, qt is added as argument

```
> pwre build all qt
```
## **Build a component**

When working with development of a part of ProviewR, you often make changes that affects one or a couple of components. To build an individual component you first have to set up the module.

> pwre module 'module'

You then build the component with the command

> pwre build 'type' 'component' 'flavor'

When the building is performed, the result is stored in the build tree for the current module. This now has to be merged with the exp directory in the build tree

> pwre merge

#### **Example**

If a modification is made in lib/wb/src in the wb module, the command is:

> pwre module wb

- > pwre build lib wb src
- > pwre merge

#### *Phase*

The build is divided in four phases: init, copy, lib and exe.

The basic idea is that the init phase creates directories and archives needed for the build, the copy phase copies include files and other files, the lib phase compiles c, c++ and java files, and finally the exe phase links the exe files. This goes for lib and exe components, for other components the phases are use somewhat different.

The phase can be specified in the pwre command when building a component as the fifth argument, for example

#### > pwre build lib wb src copy

where the last copy is the phase. If the phase is left out, all four phases are executed.

Below follows a description of what is executed in the phases for different components.

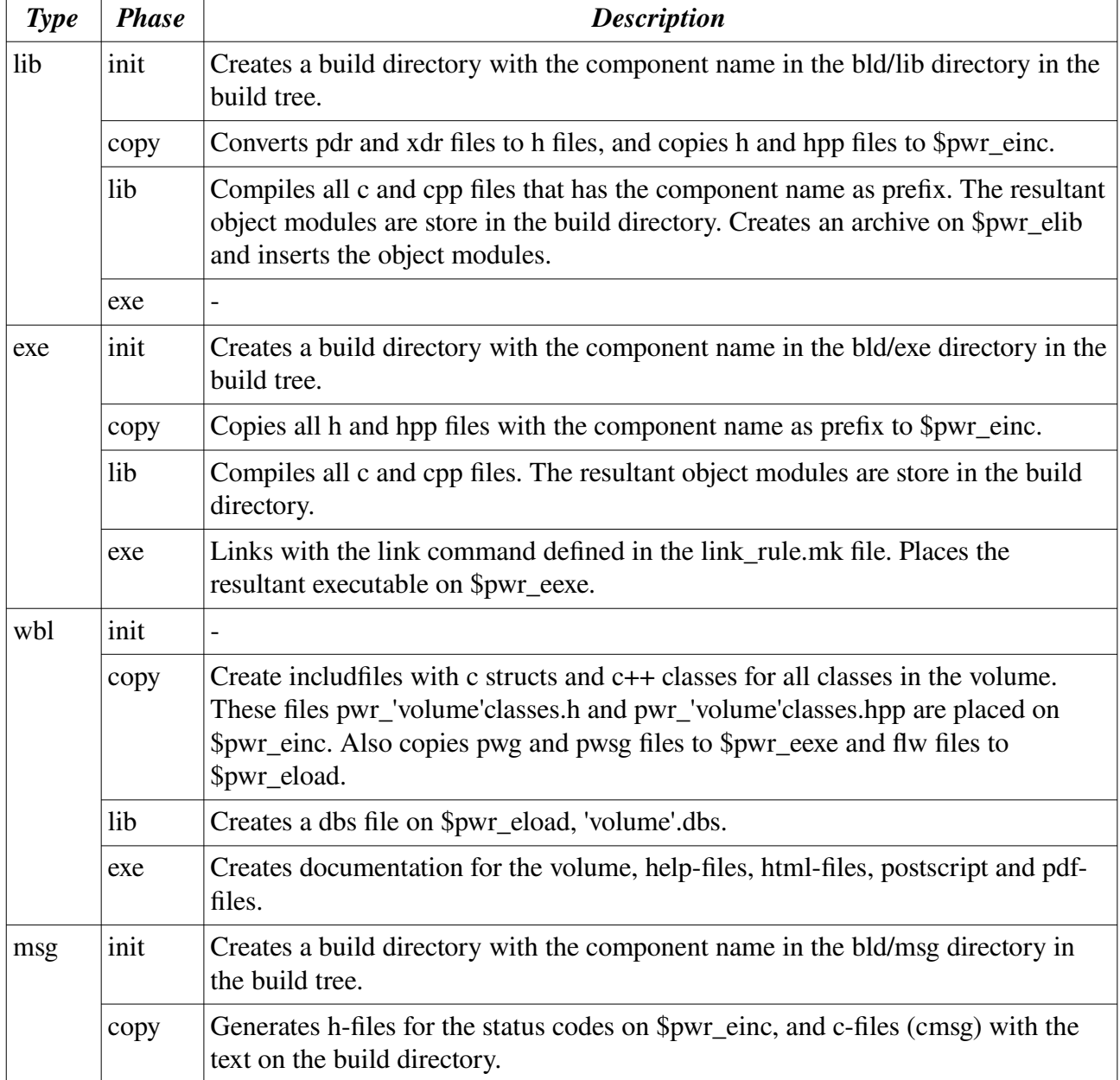

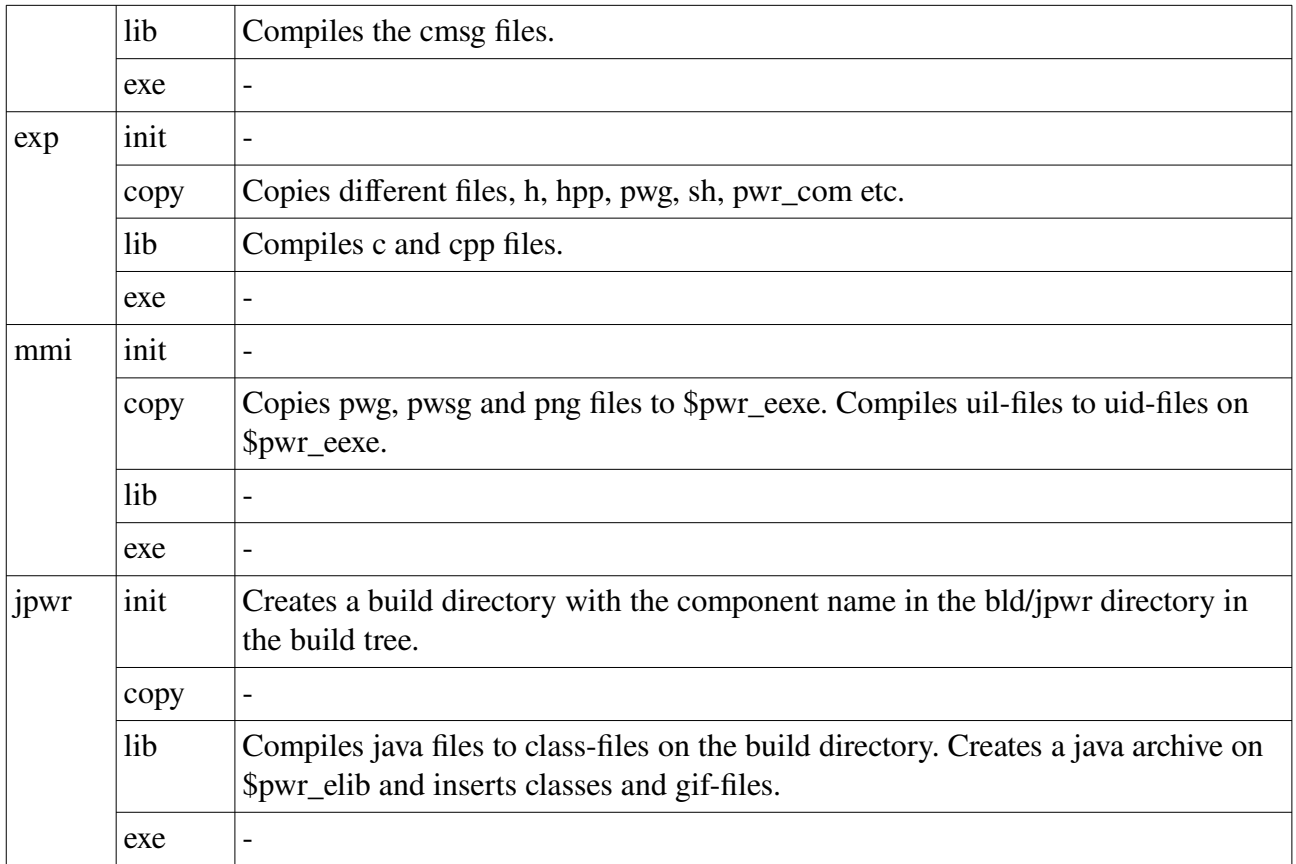

## **Method dependent exe components**

There are three components that has to be built with a special command to bring forward various types of methods at the build. This concerns wb/exe/wb, xtt/exe/rt\_xtt and src/exe/rt\_io\_comm. Those are built with the command 'pwre method\_build'.

- > pwre method\_build wb gtk
- > pwre method\_build rt\_xtt gtk
- > pwre method\_build rt\_io\_comm

## **Build installation packages**

There are a number of different packages that can be built, and for version 6.1.0 the packages are

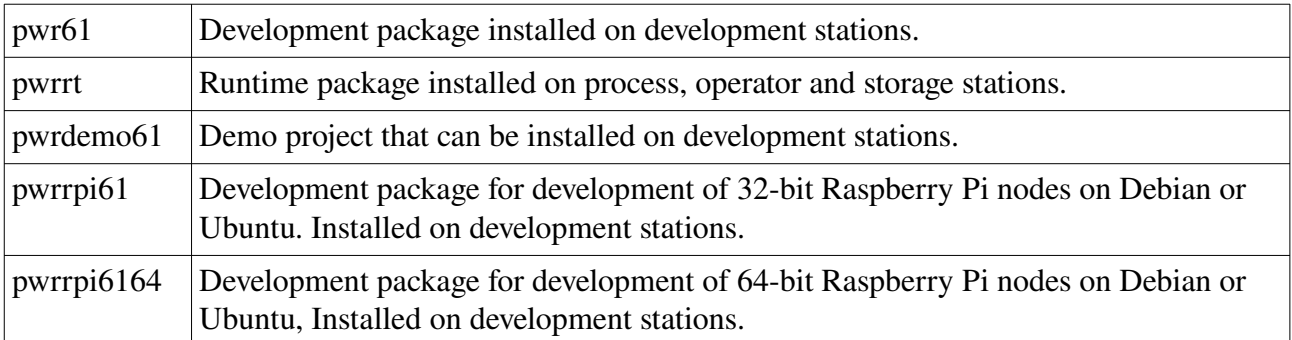

The files for package building is found under src/tools/pkg. Under this directory there are directories for different available platforms and then directories for the different packages. Under this directory

the files are dependent on the packaging system for the platform. The current platforms Debian, Ubuntu and RaspberrypiOS all uses dpkg.

Let's take a closer look at the pwrrt packages for Debian on  $x86_64$ . The source directory is src/tools/pkg/deb x86 64/pwrrt. The description file for the package is control. It contains the version number, dependencies of other packages, and description of the package. When a new version is set the command to build the package is

```
> pwre build tools/pkg deb_x86_64 src
```
The package is created on \$pwre\_broot/os\_linux/hw\_x86\_64/bld/pkg.

## **Build new version**

The version number is of the format V1.2.3-4, with the meaning

- 1: Universal release. This is really big changes that hardy ever happens any more, so it's usually incremented when the next lever reaches 10.
- 2: Major release. When new version of the Linux release is required, or when larger modifications in the classes are made.
- 3: Minor release. Changes of classes and functionality.
- 4: Bugfix release. Bug fixes or minor additions and improvements. No changes in classes.

A new bugfix release only needs a new version number with description in the control file. For other release the following step is required.

- 1. Enter a new version and date in src/exp/inc/src/pwr\_version.h.
- 2. Change versions in html-files in src/doc/web/en\_us and src/doc/web/sv\_se.
- 3. Change versions in odt-files and dat-files in src/doc/man/en\_us and src/doc/man/sv\_se.
- 4. Change version in src/doc/prm/src/Doxyfile.
- 5. If there is a new year since last version, change copyright year with script, see src/tools/com/src/README.
- 6. Set loadfiles date with 'pwre configure version "29-MAY-2011 16:00:00"'. It is important to set a common loadfiles date, otherwise there could be problems with cross compiled nodes, and communications between nodes with releases built on different platforms.

## **Projects**

Projects are not built with the 'pwre build' all command but has to be build manually when required.

## *Demo project*

The demo project is found in project/pwrdemo that only contains the src part of the project tree. When built the bld part of the project tree is created in \$pwre\_broot/os\_linux/hw\_x86\_64/bld/project/pwrdemo/bld.

The build command is

```
> pwre module project
```
> pwre build pwrdemo build src

Before a new build, the bld tree has to be cleaned with

> pwre build pwrdemo build src clean

To start the project, the setup script first has to be executed

- > cd \$pwre\_sroot/pwrdemo
- > source demo\_setup.sh
- > export PWR\_BUS\_ID=999
- > rt\_ini &
- > rt\_xtt op

#### *Project pwrtest01*

Pwrtest01 is a project with regression tests for the runtime environment.

The project is found in project/pwrtest01 that only contains the src part of the project tree. When built the bld part of the project tree is created in

\$pwre\_broot/os\_linux/hw\_x86\_64/bld/project/pwrtest01/bld.

The build command is

- > pwre module project
- > pwre build pwrtest01 build src

Before a new build, the bld tree has to be cleaned with

> pwre build pwrtest01 build src clean

The project contains several nodes that performs different tests.

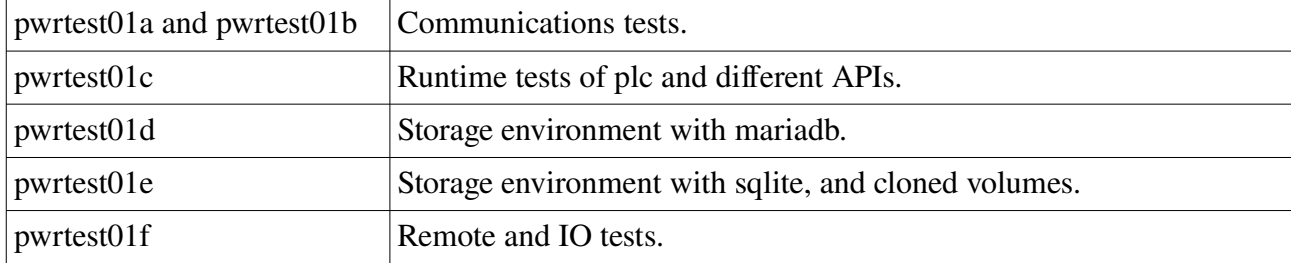

To start a node in the project, execute the setup script first, and the start rt\_ini with the nodename qualifier.

- > cd \$pwre\_sroot/pwrtest01
- > source test01\_setup.sh
- > export PWR\_BUS\_ID=999
- > rt\_ini -n pwrtest01c &

#### *Project pwrtest02*

Pwrtest02 is a project with tests for the development environment.

The project is found in project/pwrtest02 that only contains the src part of the project tree. When built the bld part of the project tree is created in

\$pwre\_broot/os\_linux/hw\_x86\_64/bld/project/pwrtest02/bld.

The build command is

```
> pwre module project
> pwre build pwrtest02 build src
```
Before a new build, the bld tree has to be cleaned with

```
> pwre build pwrtest02 build src clean
```
The project is created by different scripts from scratch, configured and build, and contains test programs for different APIs.

To start the a node in the project, execute the setup script first, and the start rt\_ini.

```
> cd $pwre_sroot/pwrtest02
> source test02_setup.sh
> export PWR_BUS_ID=999
> rt_ini &
```
#### *Project pwrtest03*

pwrtest03 contains a set of graphs and images for interactive and ocular tests.

The build command is

```
> pwre module project
```
> pwre build pwrtest03 build src

Before a new build, the bld tree has to be cleaned with

```
> pwre build pwrtest03 build src clean
```
To start the node in the project, execute the setup script first, and the start rt\_ini with the nodename qualifier.

```
> cd $pwre_sroot/pwrtest03
> source test03_setup.sh
> export PWR_BUS_ID=999
> rt_ini -n pwrtest03a &
> rt_xtt op
```
To perform the test tests, open the graph and go through the images. For the first images, the upper row should look equal with the lower.

<image>

For dynamics tests, the right square displays the status of the signals in priority order, and the left square the result of the dynamics.

<image>

## **Docker build and test chain**

The Docker build and test chain contains docker files and scripts to build ProviewR with packages and test projects, start containers with test nodes to execute the test programs. The result is a set of log-files with test results, and the installation packages for the release.

The files reside in src/tools/docker. The build and test sequence is divided in steps, where each step can be executed individually.

- Step 5 test the demo project. It installs the demo package on the development image and checks that it's possible to start the demo project.
- Step 1 will create a docker image with the desired Linux release and all required packages installed.
- Step 2 will create a container from the build image, clone the ProviewR source code from a git repository, and build all, inclusive demo project, test projects and installation packages. The result of the build is the installation packages, distribution packages for the test projects, and a set of log files.
- Step 3 will create a docker image with the ProviewR development package installed.
- Step 4 will create a docker image with the ProviewR runtime package installed.
- Step 6 executes the runtime tests for the node pwrtest01c. The distribution package for pwrtest01c is installed on the runtime image, and the runtime tests for the node is executed.
- Step 7 executes the tests for pwrtest02. A container is created from the development image, and the pwrtest02 project is created, configured and started in the development environment.
- Step 8 starts two docker containers with the nodes pwrtest01a and pwrtest01b, and performs network tests between the nodes.
- Step 9 starts pwrtest01d with sev tests for mariadb.
- Step 10 starts pwrtest01e with sev tests for sqlite and hdf5, and also tests the volume clone function.
- Step 11 starts pwrtest01f with remote and IO tests.

There are also two steps for interactive and ocular tests

- Step 12 starts pwrtest03a with operator test images.
- Step 13 will start the demo project for interactive test.

To perform the build and tests do the following.

- Copy the src/tools/docker tree to a location outside the source tree.
- If you use a local git repository, make sure the web server is configured to allow http access to the git repository, and also update the repository for remote access (git update-serverinfo).
- If a new version should be built, edit the script file for the desired release, test\_all\_deb.sh, test\_all\_ubu.sh or test\_all\_rpi.sh and modify gitrepo, release, buildversion, ver and sver.
- Create log, pkg and data directories under the docker directory.
- Execute the script file with start end step, eg ./test\_all\_deb.sh 1 11.

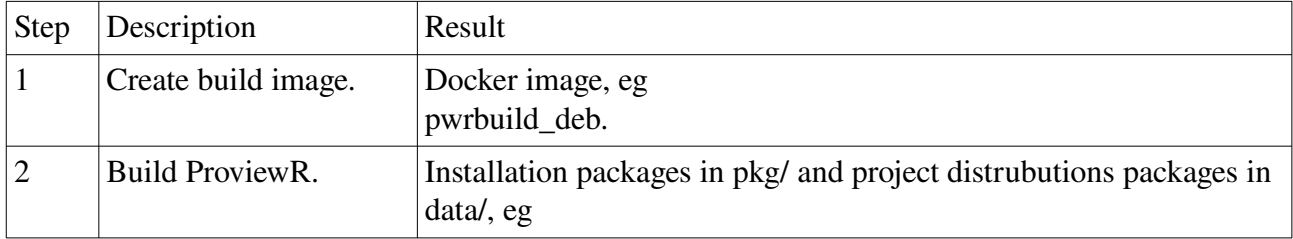

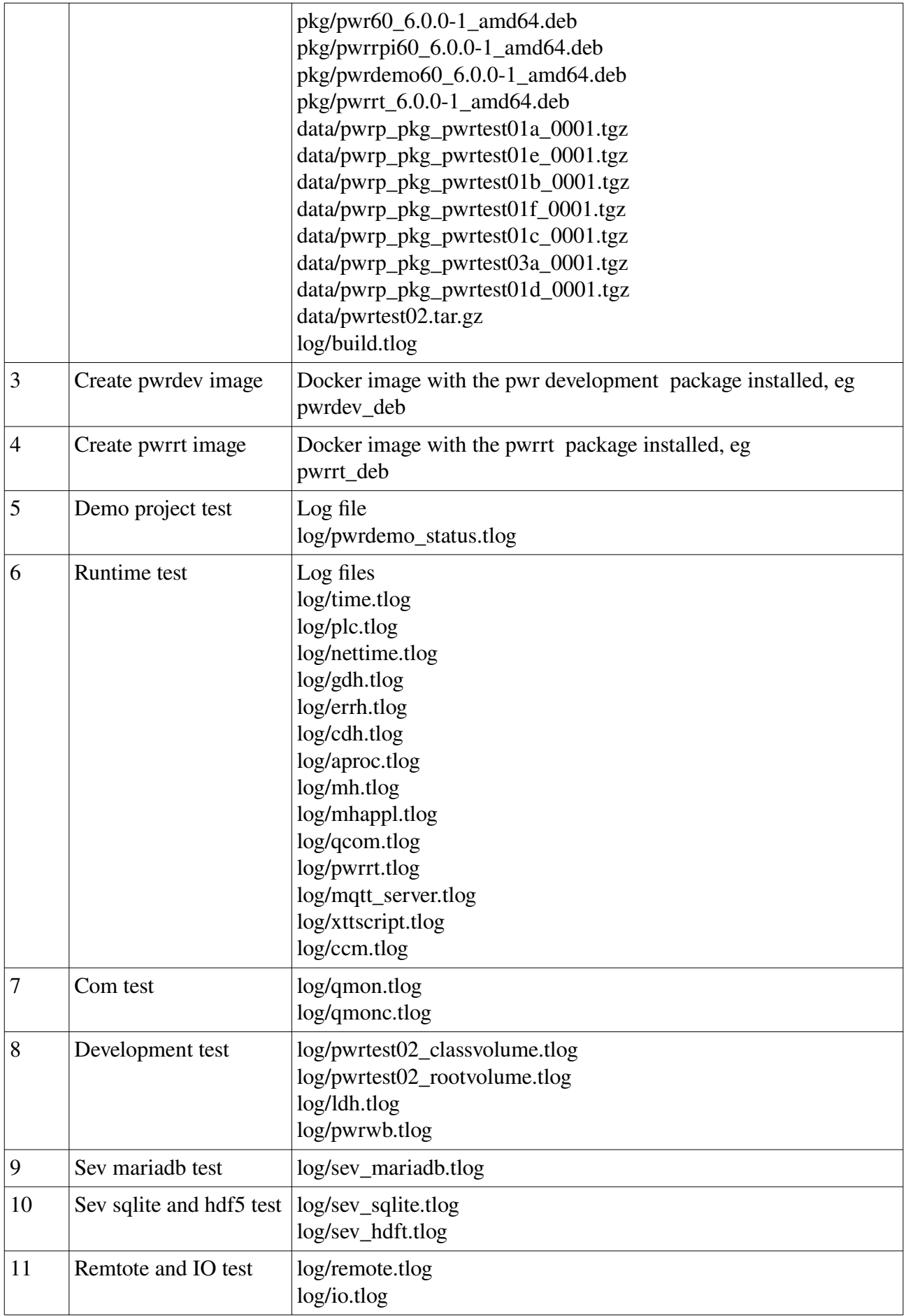

The log files can be displayed by a browser, test\_xtt\_gtk, with the option -f to specify the log files. Any error log is indicated with red.

#### $>$  test xtt -f log/ $\backslash$ \*.tlog

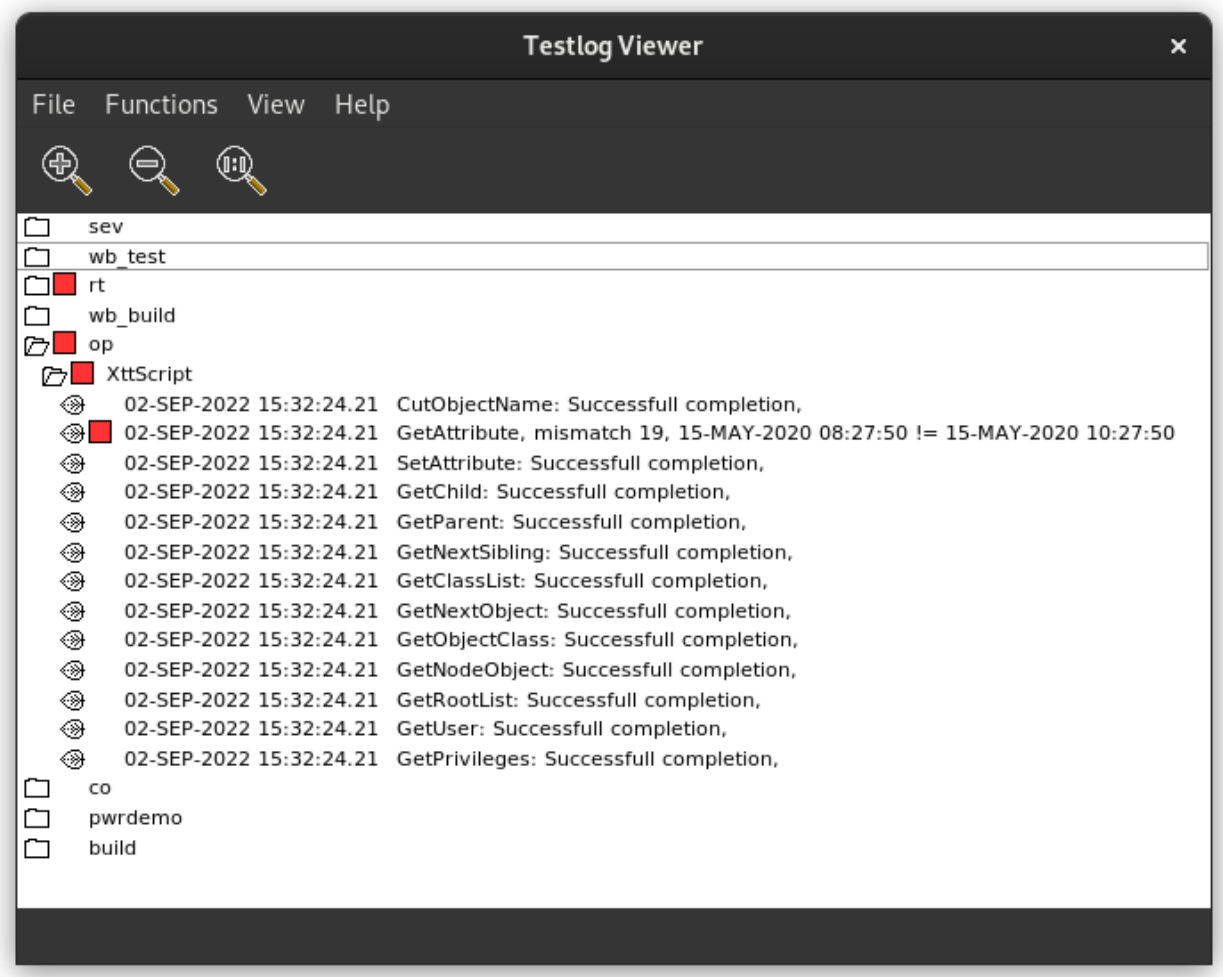

## **Build with an import root**

From V4.7.0.

When building a common release on different platforms, the version of the loadfiles should be the same on all the platforms. This can be achieved by defining an import root. The idea is to build the dbs-files on one platform, and define import roots on the other, and the copy the dbs-files from the import root, instead of building them.

When creating the environment with 'pwre add' the import root is stated. In the exemple below it resides on a remote node, pwrdeb.

```
> pwre show
```
--

```
-- Environment : x470 64
```

```
-- Module.........: rt
```

```
-- Source root....: /data0/x4-7-0/pwr/src
```

```
-- Import root....: pwr@pwrdeb:/data0/x4-7-0/rls/os_linux/hw_x86
```
-- Build root.....: /data0/x4-7-0 rt/rls

- -- Build type.....: dbg
- -- OS.............: linux
- -- Hardware.......: x86
- -- Description....: X4.7.0 on 64 bit debian

Create the build tree directories

```
> pwre create_all_modules
```
Import the dbs files from the import root

> pwre import dbs

Build all the modules

> pwre build\_all\_modules

## **Build for embedded platforms**

When building for embedded systems with a cross compiler, it's not possible to build a complete release with the development environment. Instead some files generated from the development environment is imported from a complete release. In pwre the path to this import release is stated, and with the 'pwre import' command files are imported.

A cross compiler has to be defined with the environment variables pwre\_cc, pwre\_cxx and pwre\_ar that should point at the c, c++ compiler and the archive program ar.

For the build, some programs has to be executed and pwre\_host\_exe should point to the exe directory of an release of the development platform, usually the same release as the import root.

We begin with defining the pwre links to the compiler tools . In the example we are building for Raspberry Pi.

```
export pwre_cc=arm-linux-gnueabihf-gcc 
export pwre cxx=arm-linux-gnueabihf-g++
export pwre_ar=arm-linux-gnueabihf-ar
```
Define a link to the exe directory of the host release

```
export pwre host exe=/data1/x5-0-0/rls/os linux/hw x86/exp/exe
```
Create an pwre environment for the rpi release with hardware arm

```
pwre add x500rpi 
Source root? /data0/x5-0-0/pwr/src 
Import root? /data0/x5-0-0/rls/os_linux/hw_x86 
Build root? /data0/x5-0-0/rls 
Build type? 
OS? linux 
Hardware? arm 
Build the arm release 
pwre init x500rpi 
mkdir $pwre_broot 
pwre configure --ebuild 
pwre create_all modules
```
pwre import rt

pwre import java pwre ebuild rt

In the above example the embedded release root is common with the host release and probably already defined int the project list. If another root is used it should be given a version name in the project list, \$pwra\_db/pwr\_projectlist.dat, eg

%base X5.0.0rpi /data0/x5-0-0/rls

As default this will build the runtime part of all modules. It is possible to disable the build of not needed modules by editing the ebuild.dat file on \$pwre\_bin.

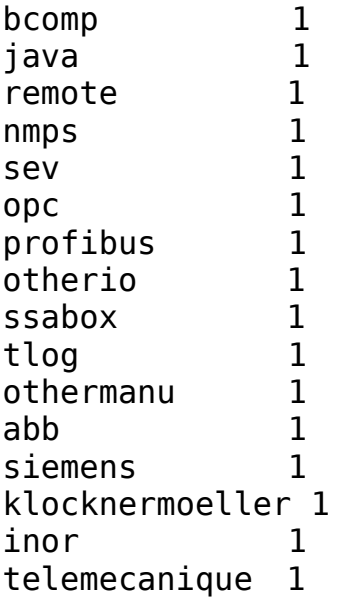

If 1 is exchanged to 0 for a module, this module will not be built. Note there can be a dependency between modules. The seimens and abb modules are, for example, dependent on the profibus module.

#### *Configure an embedded project*

Normally there is also a need to build a project on the runtime only release. The project has to point at the complete release, because that's where the development environment is present, but the build command for the node and plcprogram has to be directed to the runtime only release. To do this you set the operating system for the node, and for the root volume to CustomBuild, and create a CustomBuild object below the NodeConfig object for the node in the directory volume. In the CustomBuild object the cross compiler tools are stated.

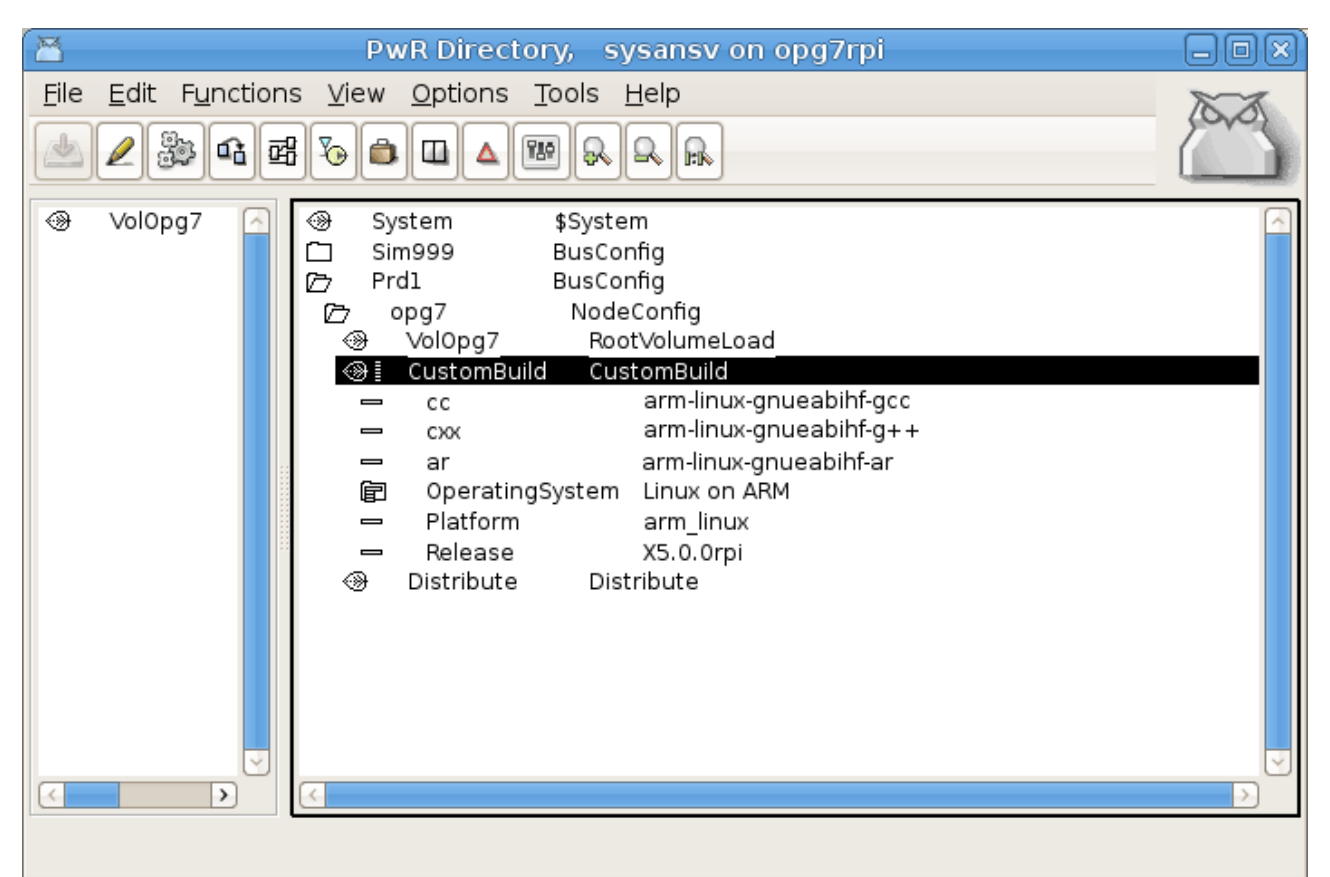

**Fig CustomBuild object defining the embedded environment**

## **Build operator environment only**

From V4.7.0

Building an release with only the operator environment is made in a similar way. As this includes the runtime environment, runtime is build first as described in the previous section. Then the operator is build with

> pwre import op > pwre ebuild op

# **Appendix A**

# **Component overview**

# **Module rt**

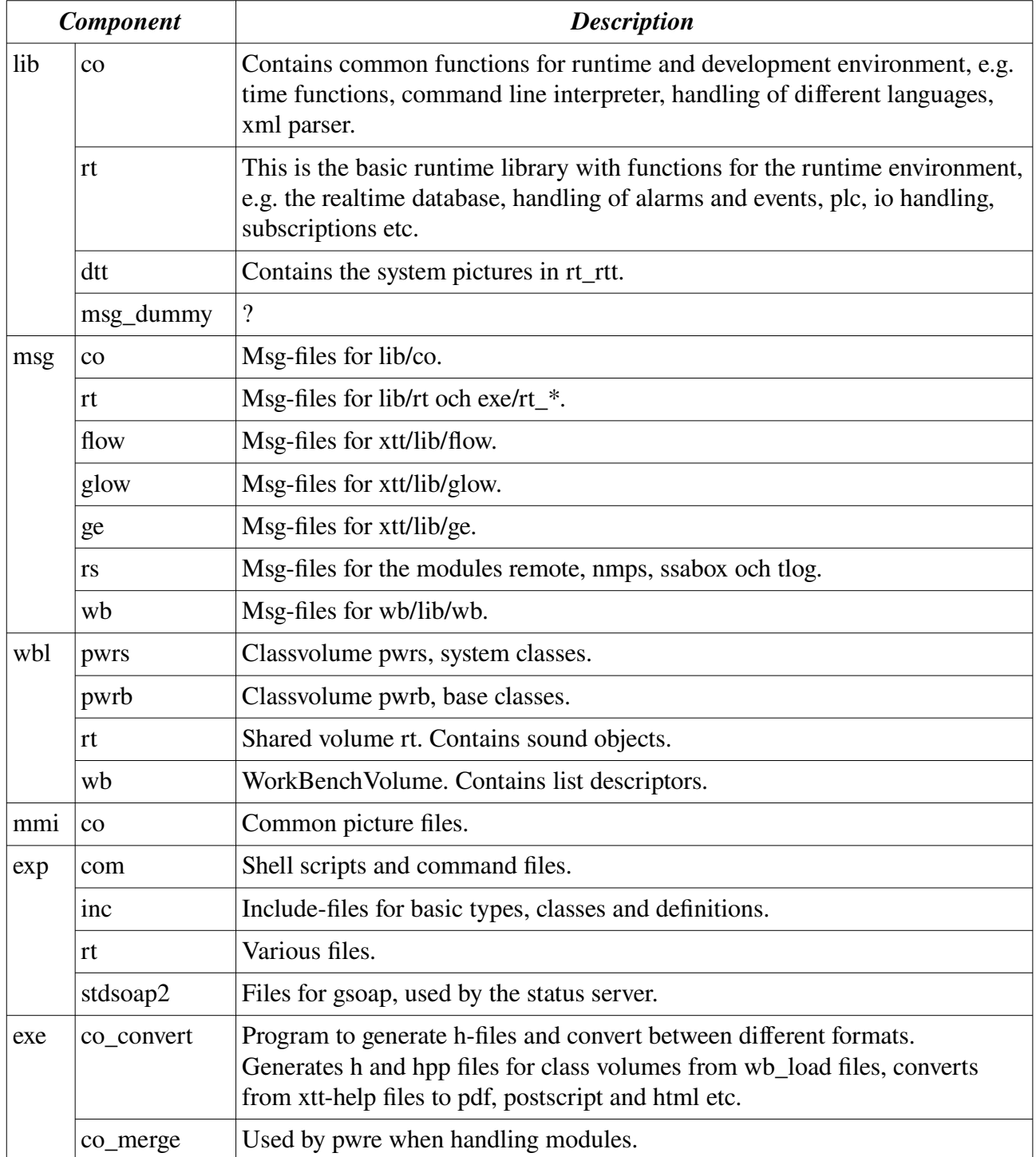

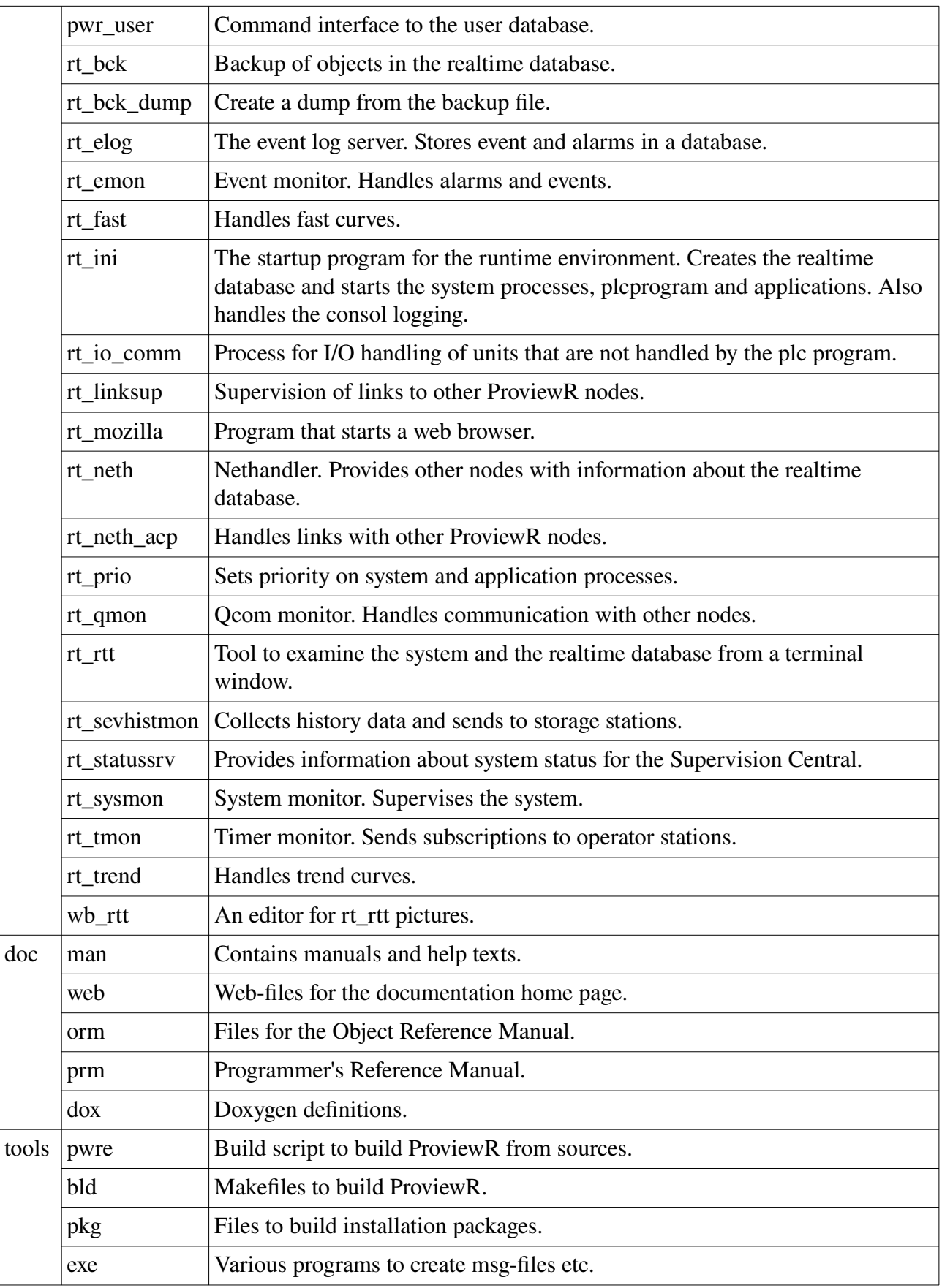

# **Module Xtt**

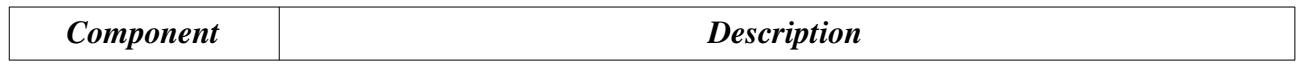

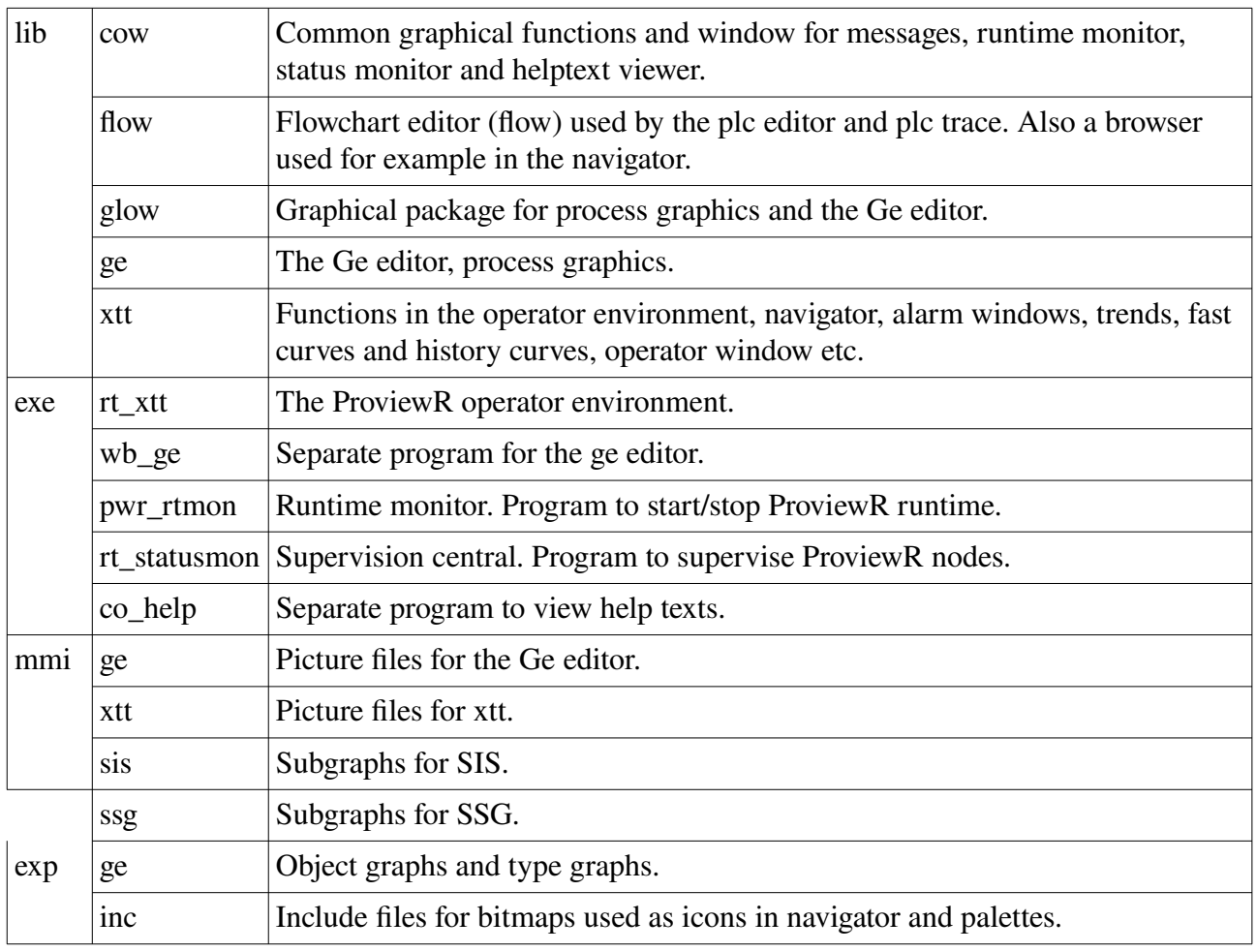

## **Module Wb**

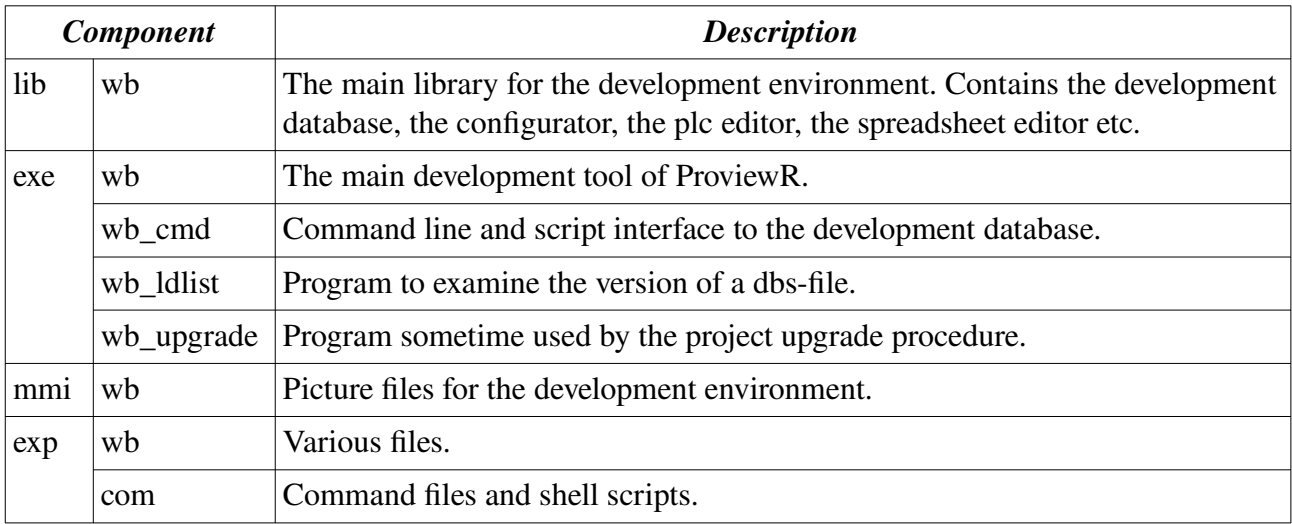

# **Module Remote**

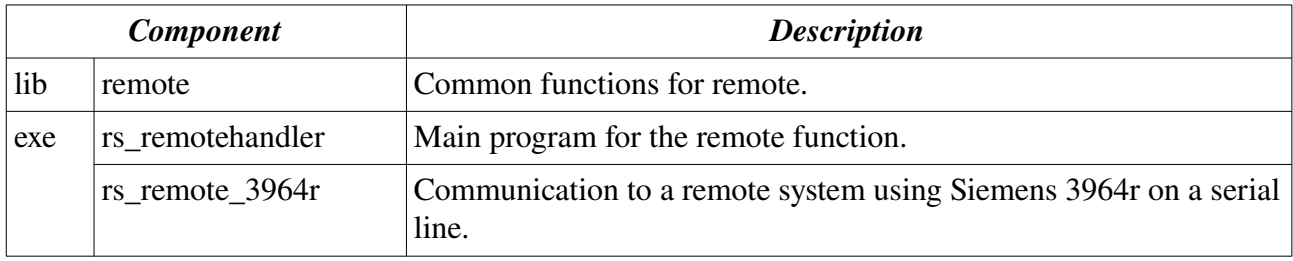

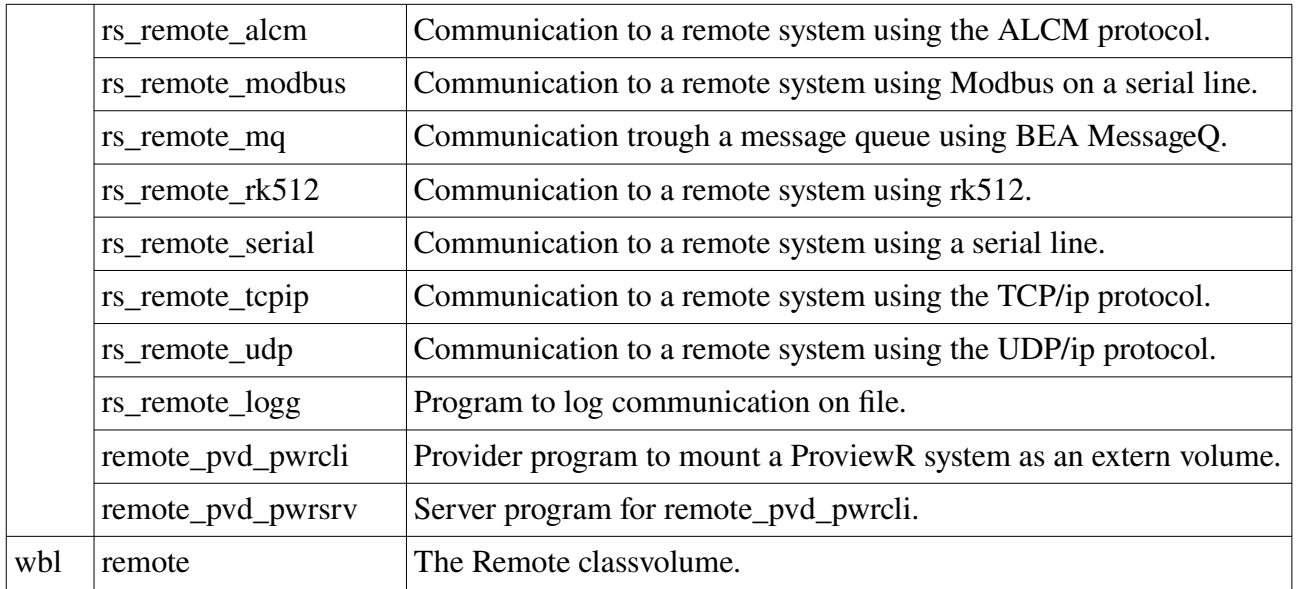

# **Module Nmps**

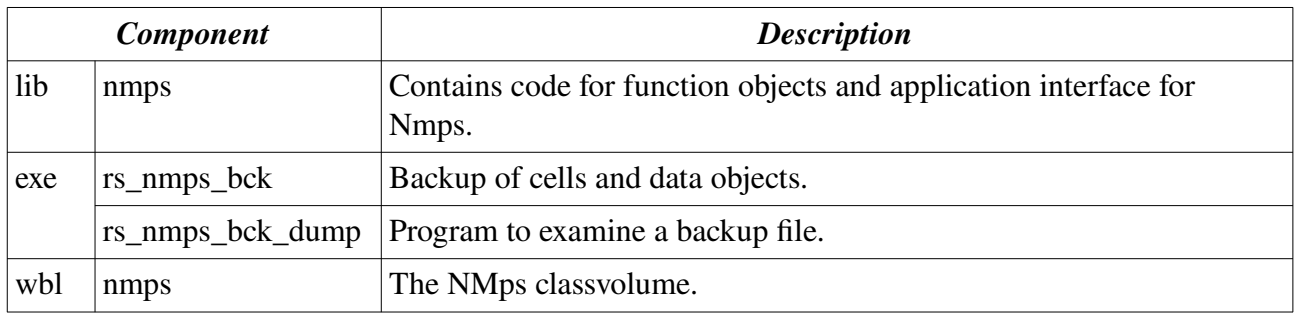

## **Module Profibus**

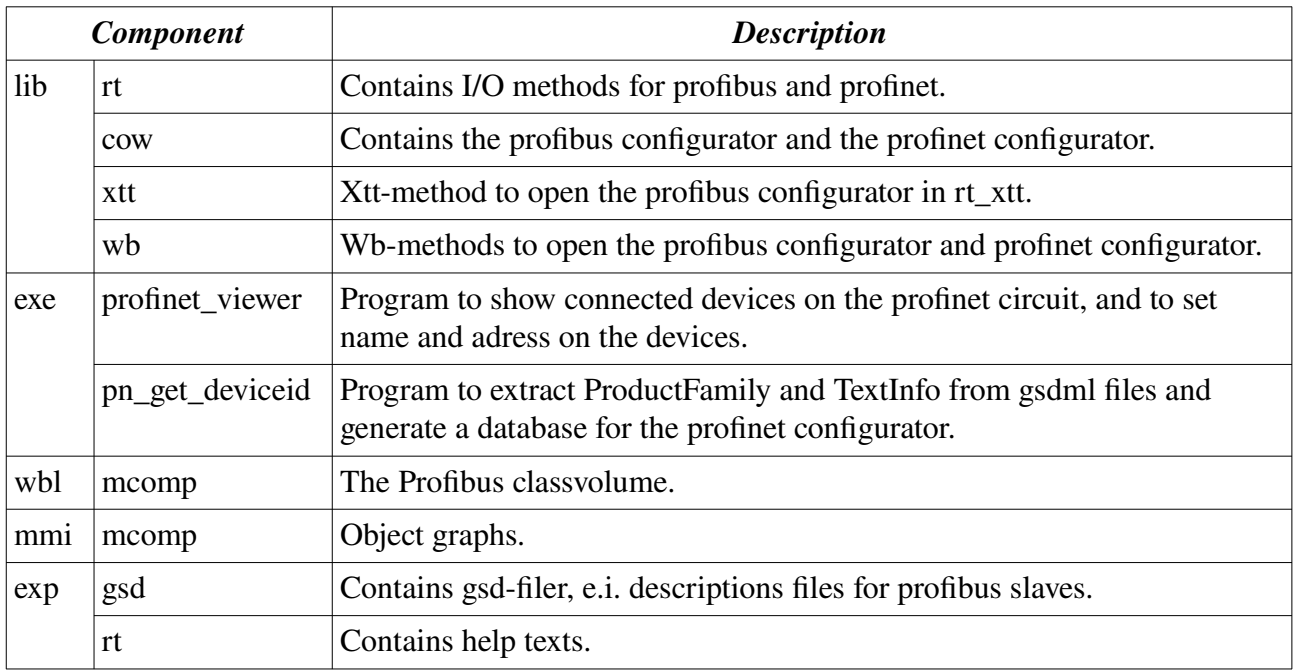

# **Module Opc**

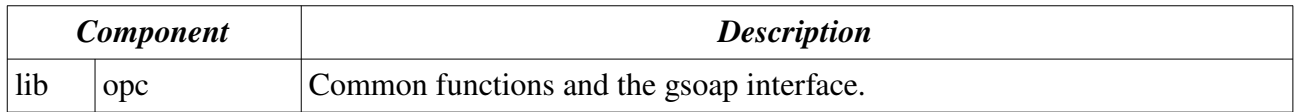

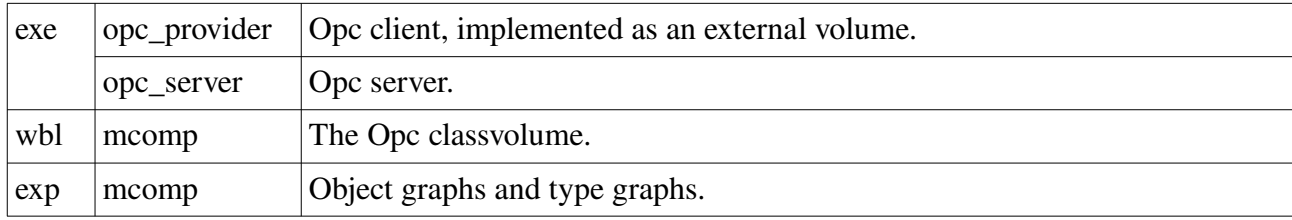

## **Module Java**

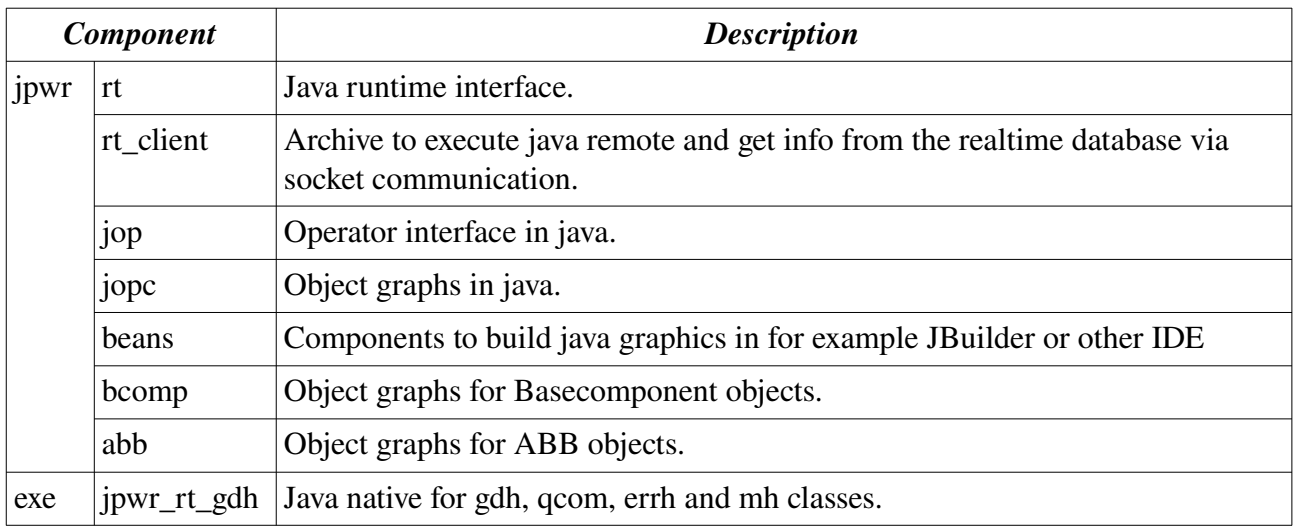

# **Module Otherio**

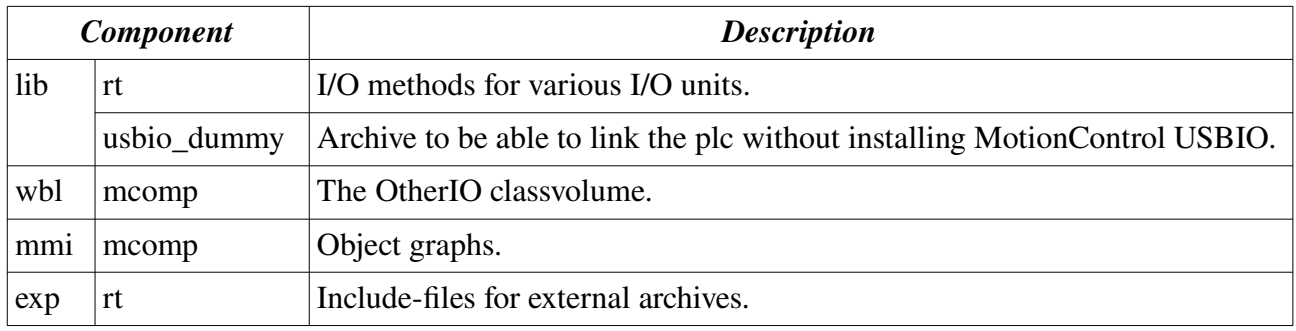

## **Module Bcomp**

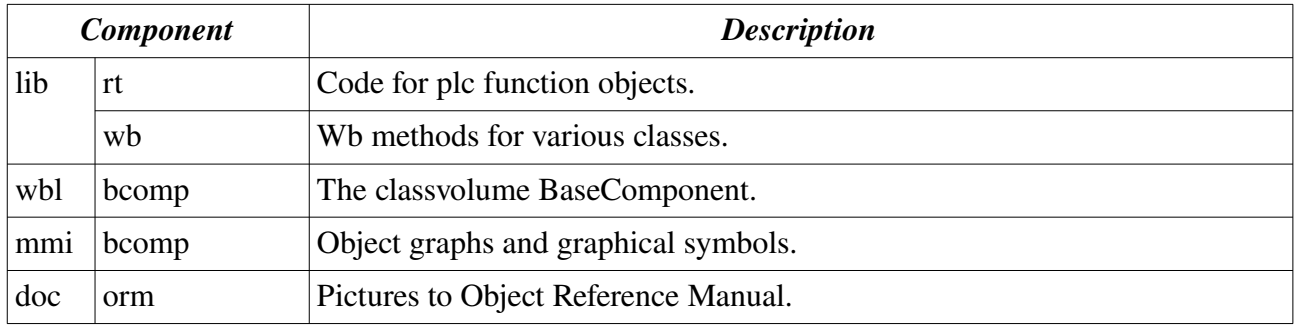

## **Module Othermanu**

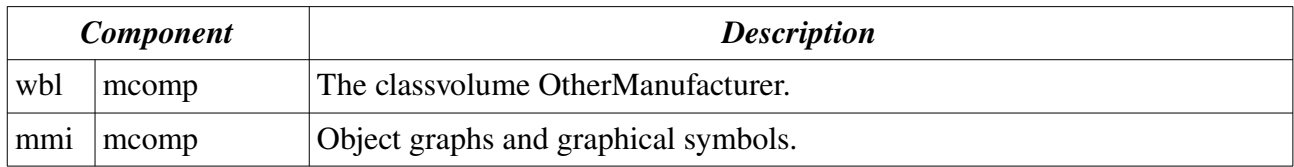

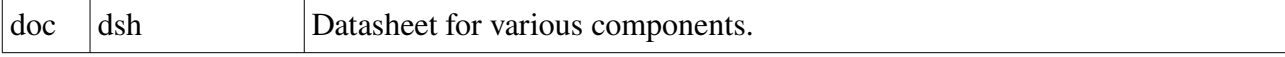

# **Modules ABB, Siemens, Inor etc**

These modules for various manufacturers are designed in a similar way.

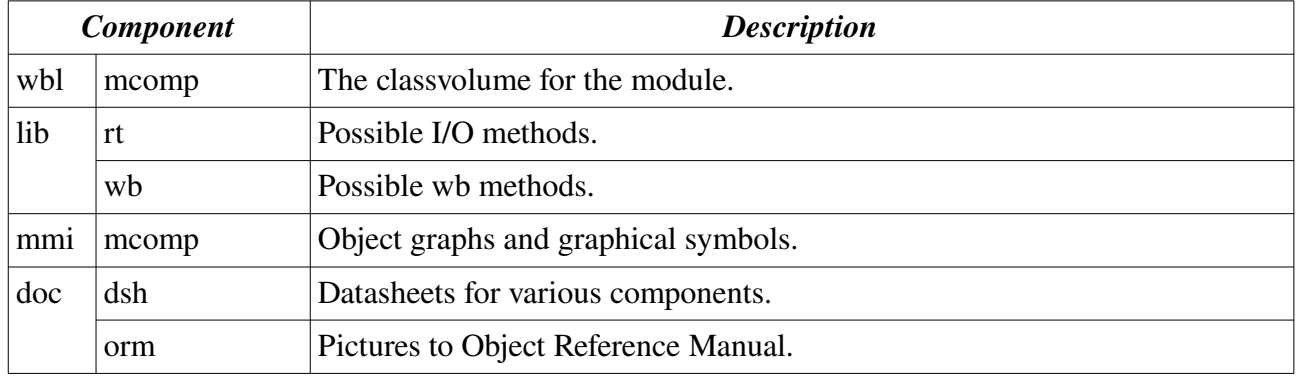